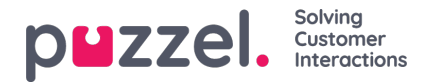

## **Tilpasning af standardparametre**

Under Standardparametre (Default Parameters) kan du definere visse elementer, så du ikke skal definere dem, hver gang du vil se rapporten. De standardparametre, du kan definere for dine rapporter, er:

- Løsningsnummer (Service Number), hvis du har flere forskellige
- Fra-dato (From Date) og Til-dato (To Date), f.eks. Sidste uge mandag 00:00 til sidste uge søndag 24:00
- Afgræns tid på dagen (Limit time range), f.eks. man-fre 08:00-16:00, lørdag 09:00-14:00
- Gruppér efter tid (Group by time), f.eks. gruppering efter dag

I kolonnen Synlighed (Appearance) kan du også beslutte, om disse parametre skal indstilles til at være Skjult (Hidden), Skrivebeskyttede (Read only) eller Redigerbare (Editable) for rapportens brugere.

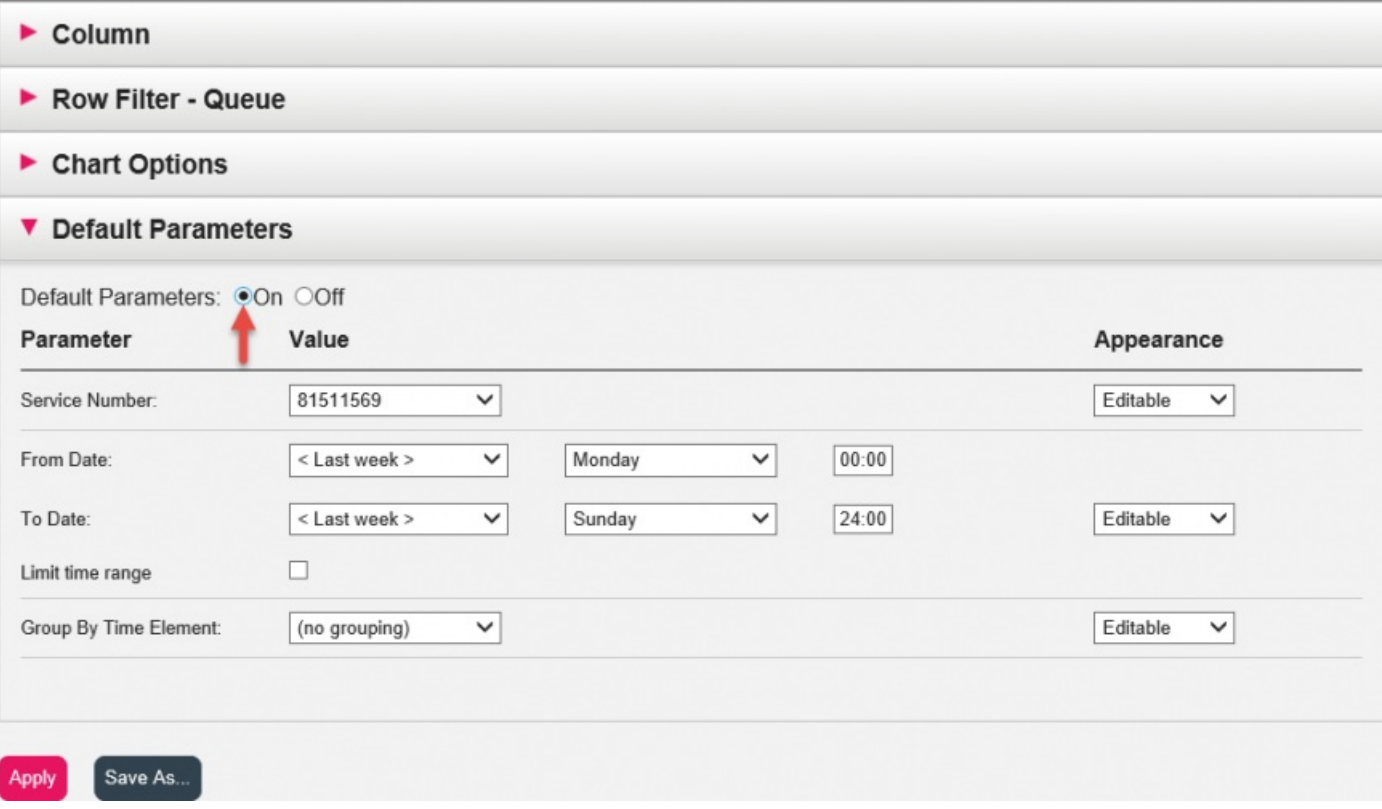

Når du er færdig med at tilpasse en rapport, skal du klikke på knappen Anvend (Apply) for at lukke vinduet. Klik derefter på Vis rapport (View report) for at generere rapporten med de definerede parametre. Hvis du ønsker, at rapporten skal være tilgængelig fremover, skal du udvide delen Rediger parametre (Change parameters) over rapporten, klikke på Tilpas (Customise) og derefter på knappen Gem som (Save as). Der vises et nyt vindue, hvor du kan indtaste et navn og en beskrivelse af din rapport.

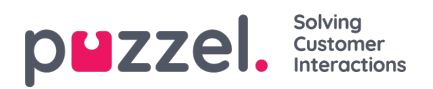

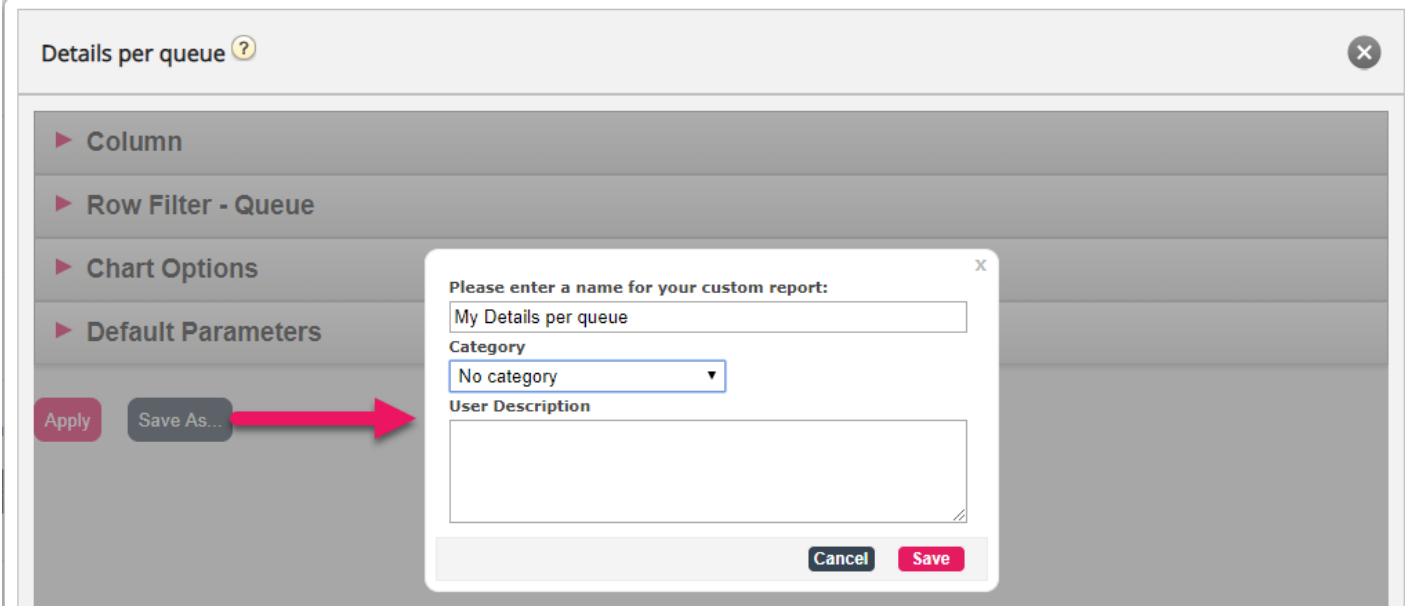

Når du har gemt din rapport, kan du finde den på fanen Brugerdefinerede rapporter (Custom reports).

Du kan finde yderligere oplysninger og flere forklaringer om statistik[her.](https://help.puzzel.com/)